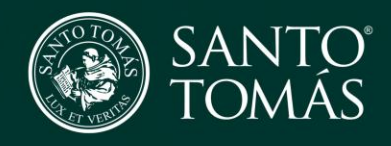

Guía para descargar App Tomasin@s Presentes

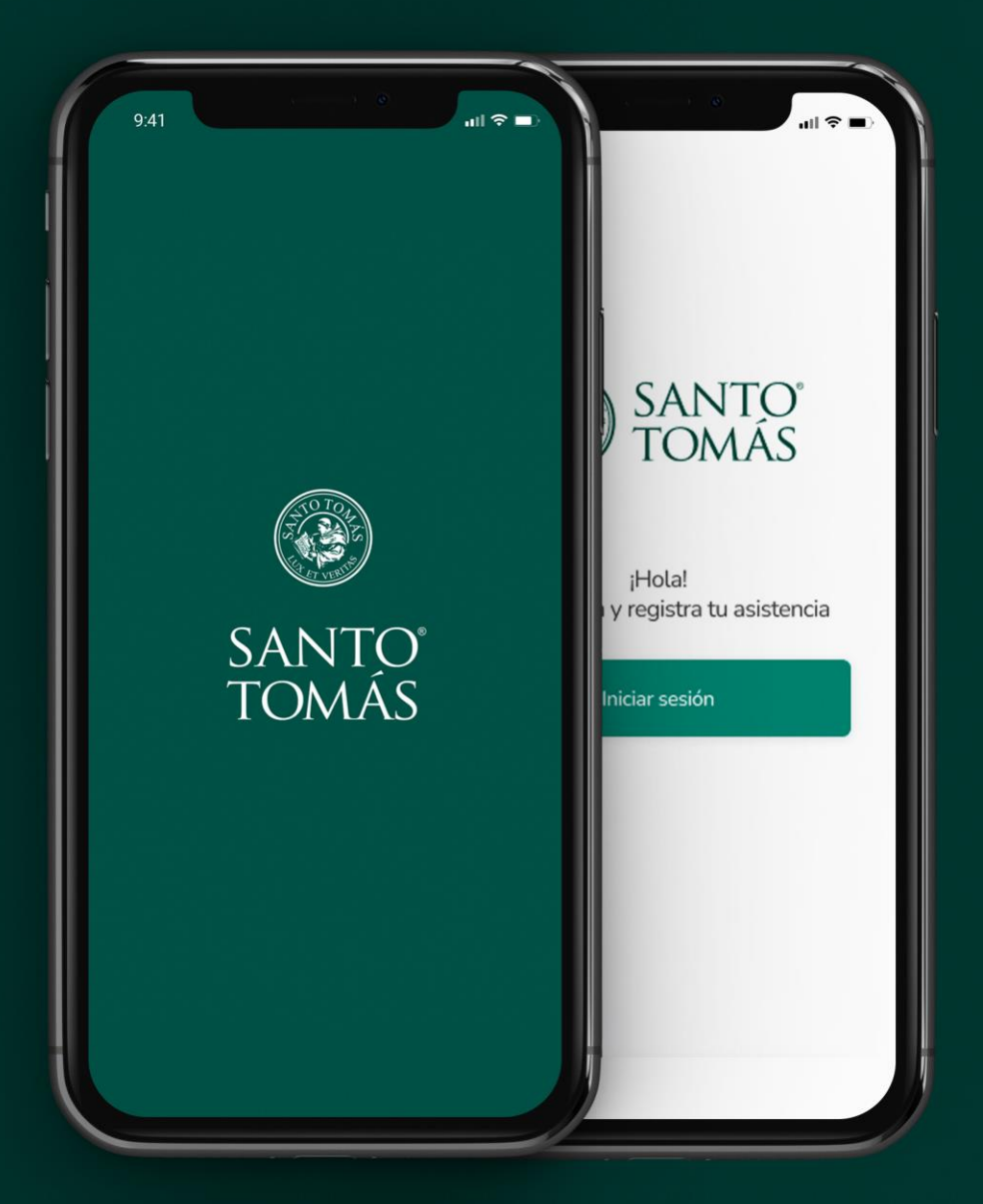

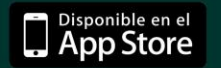

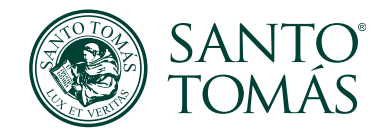

## 1. Ir a App Store

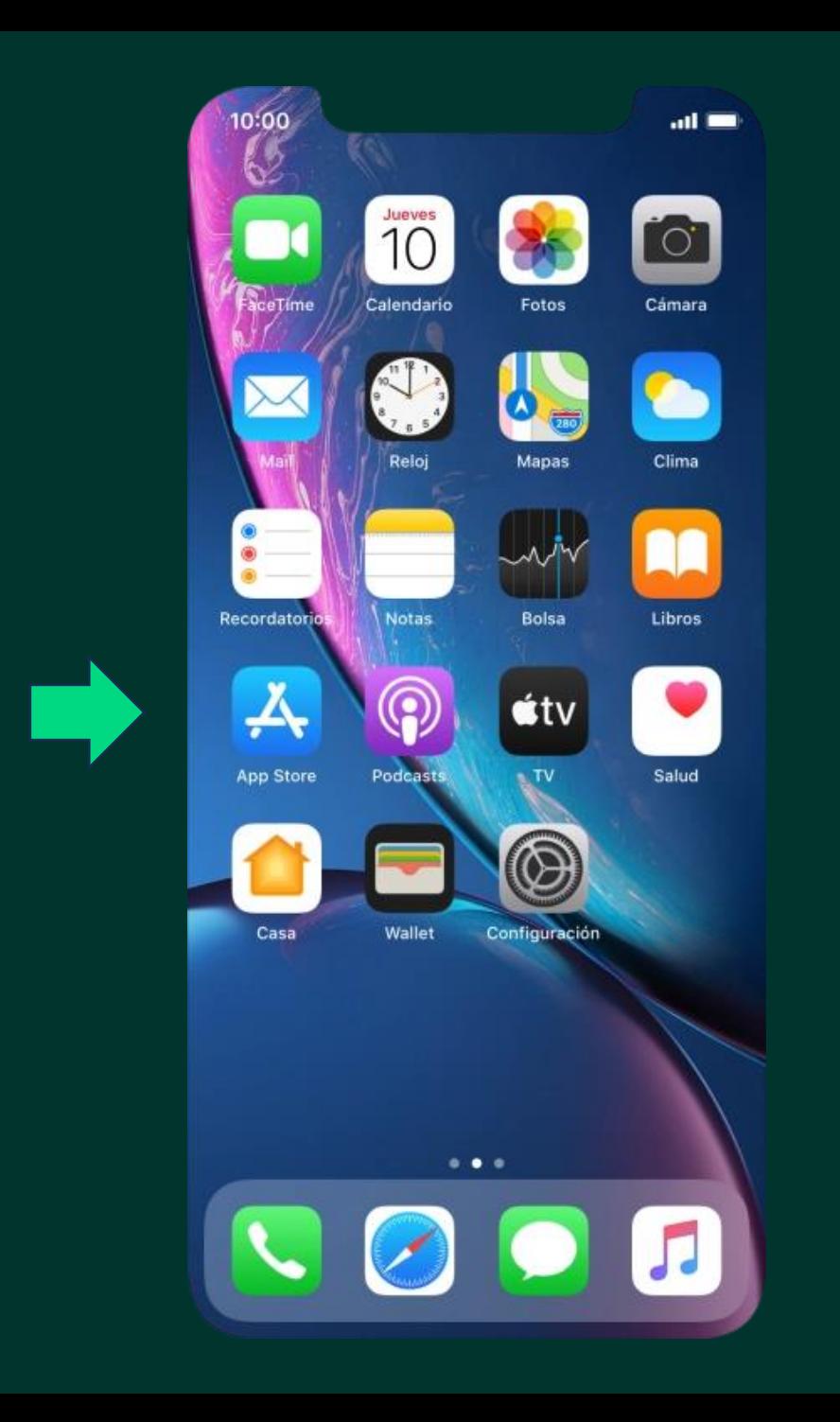

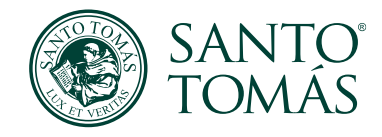

## 2. Buscar App Tomasin@s Presentes y descargar

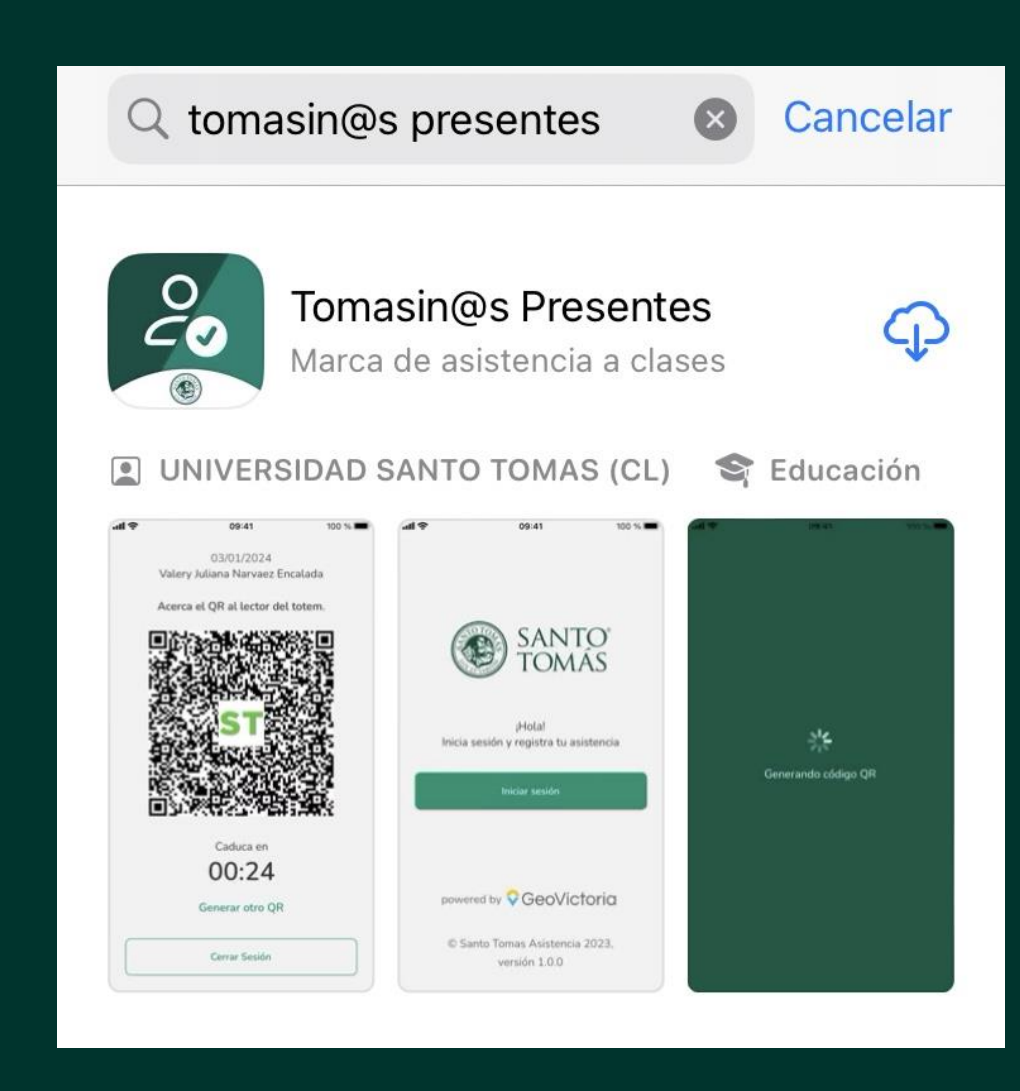

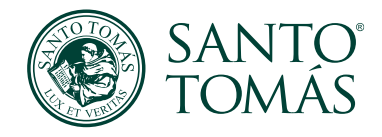

3. Una vez descargada, puedes encontrar la App Tomasin@s Presentes en el escritorio de tu dispositivo o abrirla desde la app store

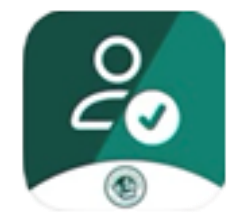

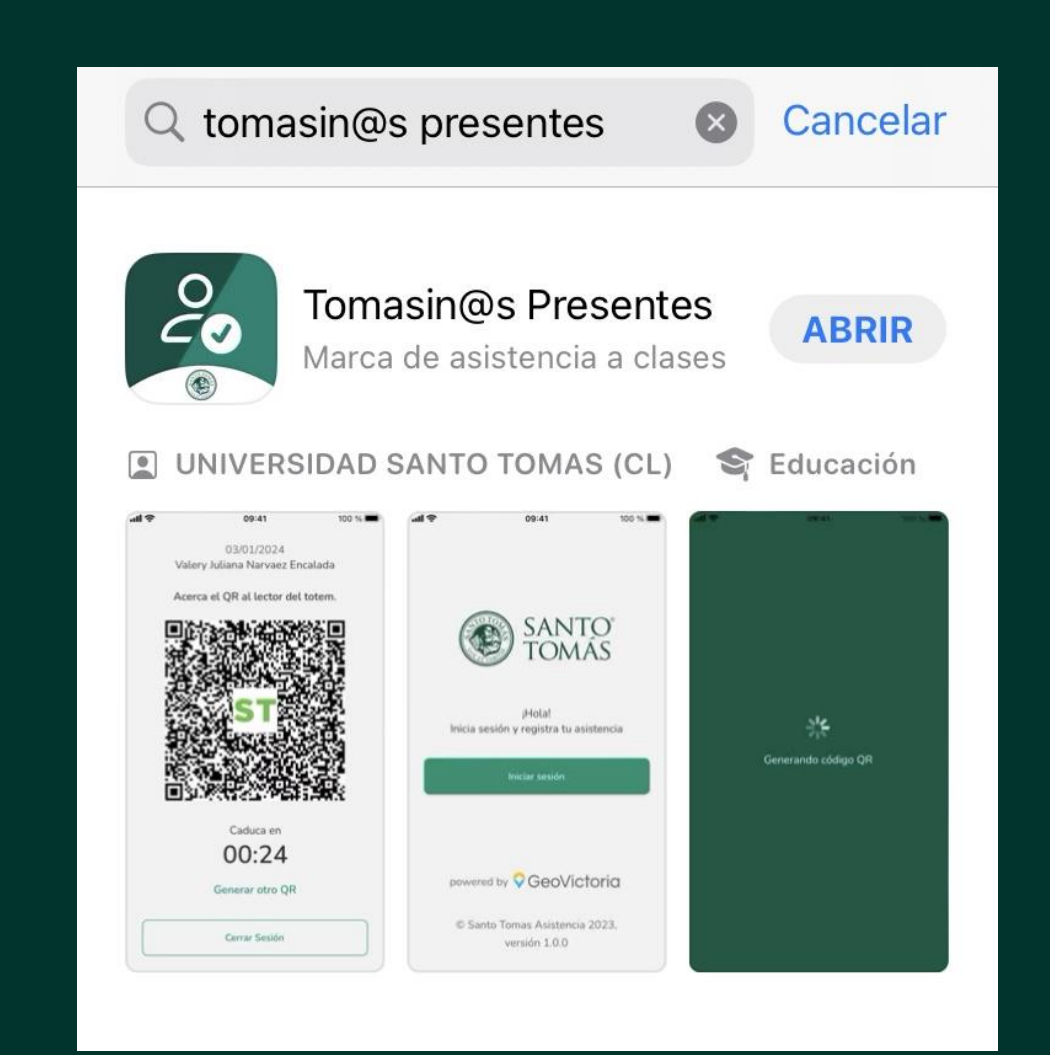